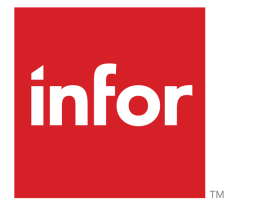

Infor LN Service Anwenderhandbuch für das Modul "Forderungsverwaltung"

### © Copyright 2023 Infor

Alle Rechte vorbehalten. Der Name Infor und das Logo sind Markenzeichen und/oder geschützte Marken der Infor oder einer Tochtergesellschaft. Alle Rechte vorbehalten. Alle anderen hier genannten Markenzeichen sind das Eigentum der betreffenden Unternehmen.

#### Wichtige Hinweise

Diese Veröffentlichung und das in ihr enthaltene Material (einschließlich jedweder zusätzlichen Information) ist Eigentum von Infor und als solches vertraulich zu behandeln.

Durch Verwendung derselben erkennen Sie an, dass die Dokumentation (einschließlich jeglicher Änderung, Übersetzung oder Anpassung derselben) sowie alle darin enthaltenen Copyrights, Geschäftsgeheimnisse und alle sonstigen Rechte, Titel und Ansprüche ausschließliches Eigentum von Infor sind, und dass sich durch die Verwendung derselben keine Rechte, Titel oder Ansprüche an dieser Dokumentation (einschließlich jeglicher Änderung, Übersetzung oder Anpassung derselben) herleiten lassen, außer dem nicht ausschließlichen Recht, diese Dokumentation einzig und allein in Verbindung mit und zur Förderung Ihrer Lizenz und der Verwendung der Software einzusetzen, die Ihrer Firma von Infor aufgrund einer gesonderten Übereinkunft zur Verfügung gestellt wurde ("Zweck").

Außerdem erkennen Sie durch Zugriff auf das enthaltene Material an und stimmen zu, selbiges Material streng vertraulich zu behandeln und es einzig und allein für den oben genannten Zweck einzusetzen.

Diese Dokumentation und die darin enthaltenen Informationen wurden mit gebührender Sorgfalt auf Genauigkeit und Vollständigkeit zusammengestellt. Dennoch übernehmen Infor oder seine Tochtergesellschaften keine Garantie dafür, dass die in dieser Dokumentation enthaltenen Informationen vollständig sind, keine typografischen oder sonstigen Fehler enthalten oder alle Ihre besonderen Anforderungen erfüllen. Ferner übernimmt Infor keine Haftung für Verluste oder Schäden, die direkt oder indirekt durch Fehler oder Auslassungen in dieser Dokumentation (einschließlich jedweder zusätzlichen Information) entstehen, unabhängig davon, ob sich diese Fehler oder Auslassungen auf Nachlässigkeit, Versehen oder sonstige Gründe zurückführen lassen.

#### Anerkennung von Warenzeichen

Bei allen sonstigen in dieser Dokumentation erwähnten Firmen-, Produkt-, Waren- oder Dienstleistungsnamen kann es sich um Marken oder eingetragene Warenzeichen der jeweiligen Eigentümer handeln.

Informationen zu dieser Veröffentlichung

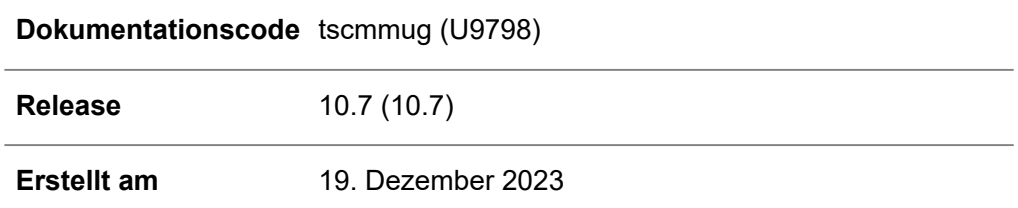

# Inhalt

Info zu dieser Dokumentation

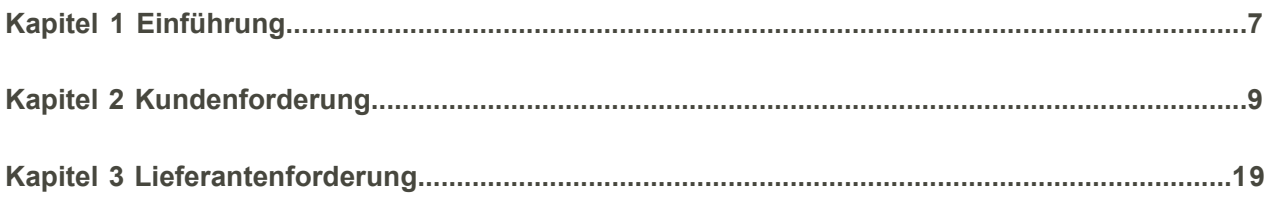

# <span id="page-4-0"></span>Info zu dieser Dokumentation

In diesem Handbuch finden Sie eine Erläuterung zu den verschiedenen Konzepten und Abläufen, die im Modul "Forderungsverwaltung" zur Verfügung stehen. Dazu gehören Garantien, Garantieverarbeitung und das Verknüpfen von Garantien.

# **Zielsetzung**

Dieses Dokument hat die unten genannte Zielsetzung. Es setzt Kenntnisse über das Paket LN Service voraus.

Erläuterung der folgenden Konzepte:

- Kundenforderung<br>■ Lieferantenforderu
- Lieferantenforderung

Durchführung der folgenden Aufgaben:

- Kundenforderungsverarbeitung<br>■ Verarbeiten von Lieferantenford
- Verarbeiten von Lieferantenforderungen<br>■ Generieren von Lieferantenforderungen
- Generieren von Lieferantenforderungen aus unterschiedlichen Quellen

# **Übersicht über das Dokument**

In diesem Handbuch finden Sie eine Erläuterung der verschiedenen Konzepte und Vorgänge, die im Modul "Forderungsverwaltung" zur Verfügung stehen.

## **Verwendung des Dokuments**

Dieses Dokument wurde aus Online-Hilfethemen zusammengestellt. Daher werden Verweise auf andere Abschnitte im Handbuch wie im folgenden Beispiel dargestellt:

Weitere Informationen finden Sie in der Online-Hilfe zum Paket LN Service.

Den bezeichneten Abschnitt finden Sie über das Inhaltsverzeichnis.

Unterstrichene Begriffe verweisen auf eine Definition im Glossar. Wenn Sie dieses Dokument online geöffnet haben, gelangen Sie durch Klicken auf den unterstrichenen Begriff zur Glossardefinition am Ende des Dokuments.

## **Anmerkungen?**

Unsere Dokumentation unterliegt ständiger Kontrolle und Verbesserung. Anmerkungen/Fragen bezüglich dieser Dokumentation oder dieses Themas sind uns jederzeit willkommen. Bitte senden Sie Ihre Anmerkungen per E-Mail an [documentation@infor.com](mailto:documentation@infor.com).

Bitte geben Sie in Ihrer E-Mail die Nummer und den Titel der Dokumentation an. Je genauer Ihre Angaben sind, desto schneller können wir diese berücksichtigen.

### **Kontakt zu Infor**

Im Falle von Fragen zu Infor-Produkten wenden Sie sich an das Support-Portal "Infor Xtreme Support" auf [www.infor.com/inforxtreme](http:__www.infor.com_inforxtreme) .

Im Falle einer Aktualisierung dieses Dokuments nach der Produktfreigabe wird die neue Version des Dokuments auf dieser Webseite veröffentlicht. Wir empfehlen, diese Webseite periodisch nach aktuellen Dokumenten zu überprüfen.

Haben Sie Anmerkungen zur Infor-Dokumentation, wenden Sie sich bitte an [documentation@infor.com](mailto:documentation@infor.com).

# <span id="page-6-0"></span>Kapitel 1 Einführung

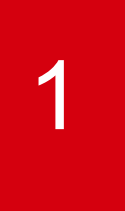

Im Modul "Forderungsverwaltung" können Sie Forderungen von Kunden und Lieferanten erfassen, prüfen und verarbeiten. Im Modul "Forderungsverwaltung" wird sichergestellt, dass Forderungen für Handelspartner, die sich aus Abweichungen von den Kosten oder dem Zeitplan ergeben, als Teil der Projektverwaltung erstellt und eingereicht werden können. Eine Forderung kann auf Belegen wie Rechnungen, Service-Aufträgen, Werkstattaufträgen, Verkaufsaufträgen und sogar einem VK-Lieferabruf basieren.

Einführung

# <span id="page-8-0"></span>Kapitel 2 Kundenforderung

Sie können von Kunden erhaltene Forderungen erfassen, prüfen und verarbeiten. Eine Forderung kann auf Belegen wie Rechnungen, Service-Aufträgen, Werkstattaufträgen, Verkaufsaufträgen oder einem VK-Lieferabruf basieren. Sie können eine Forderung manuell erfassen oder sie aus einem Ursprungsbeleg oder einer Problemmeldung kopieren. Nachdem eine Forderung erfasst und vorgelegt wurde, können Sie diese genehmigen, ablehnen oder stornieren.

# Kundenforderungsverarbeitung

Sie können von Kunden erhaltene Forderungen erfassen, prüfen und verarbeiten. Eine Forderung kann auf Belegen wie Rechnungen, Service-Aufträgen, Werkstattaufträgen und Verkaufsaufträgen basieren. Dabei kann die Forderung manuell erfasst oder auch aus einem ursprünglichen Beleg oder einer Problemmeldung übernommen werden. Nachdem eine Forderung erfasst und vorgelegt wurde, können Sie diese (teilweise) genehmigen, ablehnen oder stornieren.

# Kundenforderung erfassen

Im Forderungskopf können Sie angeben, ob eine Forderung durch eine (an den Kunden gesendete) Gutschrift oder durch eine (vom Kunden erhaltene) Rechnung verrechnet werden soll. Wählen Sie dazu die gewünschte Option im Feld **Forderungsrechnungsablauf** des Programms Kundenforderungspositionen (tscmm1600m000) aus.

Sie können festlegen, ob die Forderungsposition durch Kostenerstattung (auf Grundlage des genehmigten Betrags in der Forderungsposition) oder durch Materialersatz (auf Grundlage des in der Forderungsposition genannten Artikels sowie der Menge) beglichen wird. Wählen Sie dazu im Programm Kundenforderungspositionen (tscmm1110m000) die entsprechende Option ( **Material ersetzen** bzw. **Kosten zurückerstatten**) im Feld **Art der Anspruchserfüllung** aus.

Eine Kundenforderung kann folgendermaßen angelegt werden:

- Manuell: Sie können die Werte im Forderungskopf und in den Forderungspositionen manuell festlegen.
- Aus einem Ursprungsbeleg: Sie können eine Forderung auf Basis der Belege wie Rechnungen, Service-Auftrag, Werkstattauftrag, Verkaufsauftrag oder einem VK-Lieferabruf erfassen. Die Daten des Ursprungsbelegs werden im Programm Kundenforderungen (tscmm1100m000) im Forderungskopf angegeben. Sie können die Daten aus dem Ursprungsbeleg kopieren.

Verwenden Sie dazu die Option **Aus Verkaufsdokument kopieren** aus dem Menü "Aktionen". Die ursprünglichen Artikel, Mengen und Verkaufspreise werden in die Forderung übernommen.

Aus einer Problemmeldung: Sie können eine Forderung aus einer Problemmeldung des Kunden erfassen. Der Vorgangstext aus der Problemmeldung wird in den forderungsinternen Text übernommen und die Problemmeldung wird in eine Kundenforderung umgewandelt.

### **Hinweis**

Der Forderungskopf wird aus einer Problemmeldung generiert oder manuell angelegt. In beiden Fällen ist es möglich, die Forderungspositionen anhand eines Ursprungsbelegs zu generieren.

### Kundenforderung vorlegen

Nach dem Erfassen müssen Sie die Forderung vorlegen. Wenn die Forderung vorgelegt wurde, wechselt der Status des Forderungskopfs in **Genehmigung steht aus**. Die Forderungspositionen können jetzt **genehmigt**, **abgelehnt**, **geändert** oder **storniert** werden.

### **Hinweis**

Manchmal wechselt der **Positionsstatus** zuerst in **Kalkulationsgenehmigung steht aus**, **Materialrücklieferung steht aus**, **Lieferantengenehmigung steht aus**, bevor die Position den Status **Genehmigung steht aus** erhält.

### Kalkulierte Kosten genehmigen

Wenn die Forderung vorgelegt wird und das Feld **Kalkulationen verwenden** im Programm Kundenforderungspositionen (tscmm1110m000) ist markiert, wird der **Positionsstatus** der Forderung in **Kalkulationsgenehmigung steht aus** geändert. Dann ist es erforderlich, zuerst die Kalkulationen zu genehmigen, bevor die Forderung genehmigt werden kann. Wenn die Kalkulationen nicht genehmigt sind, können die Felder **Genehmigte Menge** und **Genehmigter Betrag** im Programm Kundenforderungspositionen (tscmm1110m000) nicht geändert werden.

### **Hinweis**

Wenn das Feld nicht markiert ist, wird der **Positionsstatus** der Forderung (falls im Programm Kundenforderungspositionen (tscmm1110m000) das Kontrollkästchen **Materialrückgabe erforderlich** markiert ist) in **Materialrücklieferung steht aus** geändert, ansonsten in **Genehmigung steht aus**.

### Defektes Teil vom Kunden erhalten und zurückgeben

Wenn das Material vom Kunden zurückgegeben werden muss, bevor die Forderung genehmigt werden kann, müssen Sie im Programm Kundenforderungspositionen (tscmm1110m000) das Kontrollkästchen **Materialrückgabe erforderlich** markieren. Im Programm Kundenforderungen - Wareneingänge (tscmm1113m000) wird daraufhin eine **Eingangsposition für die Kundenforderung** angelegt. Wenn die Forderung vorgelegt wurde, wird ein Lagerauftrag angelegt und der Forderungsstatus wechselt in **Materialrücklieferung steht aus**. Es wird ein Lagerauftrag angelegt, um den Artikel in den kundeneigenen Bestand zu vereinnahmen.

Wenn der Artikel eingeht, wird ein Lagerauftrag angelegt, um das defekte Teil an den Kundendienst zu liefern. Das Teil muss an den Kundendienst geliefert werden, bevor die Forderung **Genehmigt** oder **Abgelehnt** werden kann.

Beim Kundendienst wird das defekte Teil einer Prüfung unterzogen. Es wird automatisch eine Prüfung angelegt, wenn die Messart zum Zeitpunkt der Lieferung an den Kundendienst angegeben wird. Weitere Prüfungen können manuell hinzugefügt werden. Alle Prüfungen müssen beendet oder abgelehnt worden sein, bevor die Forderung genehmigt wird.

Maßnahme für Artikel: Mithilfe der Felder **Aktion für genehmigte Mengen** und **Aktion für abgelehnte Mengen** im Programm Kundenforderungspositionen (tscmm1110m000) können Sie den Status der vom Kunden erhaltenen Artikel angeben:

- Im Firmeneigentum: Der Artikel wird als Firmeneigentum an das Lager zurückgesendet.<br>■ An Kunden zurückgeben: Der Artikel wird als Kundeneigentum an das Lager zurückgesen
- An Kunden zurückgeben: Der Artikel wird als Kundeneigentum an das Lager zurückgesendet. Wenn der Artikel an das Lager zurückgegeben wird, wird ein neuer Lagerauftrag angelegt, um den Artikel an den Kunden zurückzusenden.
- Ausschuss: Der Artikel wird nicht an das Lager zurückgegeben und kann verschrottet werden.

# An Kunden zurückgeben

Wenn der Artikel an den Kunden zurückgegeben wird, wird im Programm Kundenforderung - Lieferungen (tscmm1112m000) eine Lieferposition für die Forderung angelegt. Das Feld **Materialart** wird auf **Rückgabematerial** gesetzt, um anzuzeigen, dass die Lieferposition dazu dient, den Artikel aus der Forderung an den Kunden zurückzusenden.

## Lagereingang des defekten Teils beenden

Sie können die Wareneingänge für die Forderungsposition beenden, wenn die Forderung den Status **Materialrücklieferung steht aus** aufweist und die defekten Teile nicht (vollständig) eingegangen sind. Offene Einlagerungsauftragspositionen werden gelöscht.

# Forderung genehmigen

Sie können den Forderungskopf oder einzelne Forderungspositionen genehmigen. Nachdem eine Forderungsposition genehmigt wurde, wechselt ihr Status in **Genehmigt**. Wenn alle (genehmigten oder abgelehnten) Positionen verarbeitet sind, wechselt der Kopfstatus in **Genehmigt**. Wurden eine oder mehrere Positionen abgelehnt, wird im Programm Kundenforderungen (tscmm1100m000) das Feld **Teilgenehmigt** im Kopf markiert.

Wenn das Feld **Warenrückgabegenehmigung drucken** im Programm Kundenforderungen - Wareneingänge (tscmm1113m000) auf **Zu drucken** gesetzt ist, wird ein RMA-Beleg (RMA = Return Material Authorization, deutsch: Warenrückgabegenehmigung) gedruckt.

Wenn das Kontrollkästchen **Warenrückgabegenehmigung drucken** für die Service-Art markiert ist, wird die Warenrückgabegenehmigung als Teil des Genehmigungsschritts gedruckt.

Wenn im Programm Kundenforderungspositionen (tscmm1110m000) das Kontrollkästchen **Service-Prüfung erforderlich** markiert ist, erstellt und verarbeitet LN eine Service-Prüfung, bevor die Forderung **genehmigt** oder **abgelehnt** werden kann.

Wenn im Programm Kundenforderung - Lieferungen (tscmm1112m000) das Feld **Materialart** auf **Material ersetzen** gesetzt ist, wird eine Lieferposition angelegt (mit der ein Lagerauftrag verbunden ist), um das neue Material an den Kunden zu senden.

Basierend auf der Option, die für das Feld **Zugeordnet zu** im Programm Kundenforderungspositionen (tscmm1110m000) ausgewählt ist, werden die genehmigten Forderungsbeträge für die Installation aus dem Kopf der Kundenforderung als Forderungskosten unter einer ID-Artikel-Garantie mit dem Status "Aktiv" erfasst. Wenn das Feld **Zugeordnet zu** auf "Vertrag" gesetzt ist, wird im Programm Vertragskostendeckung - Übersicht (tsctm4580m000) ein zusätzlicher Datensatz angelegt.

# Rechnungseingang

Wenn die Forderung genehmigt wurde und im Programm Kundenforderungen (tscmm1100m000) das Feld **Forderungsrechnungsablauf** auf **Rechnung** gesetzt ist, muss vom Kunden eine Rechnung eingehen. Sie müssen aus dem Menü "Zusatzoptionen" die Option "Zur Rechnungsverknüpfung genehmigen" auswählen. Der Status der Forderungsposition wird auf "Zur Rechnungsverknüpfung genehmigt" gesetzt. Die im Modul Kreditorenbuchhaltung eingehende Rechnung kann jetzt mit der Forderungsposition verknüpft werden.

# **Gutschrift**

Wenn die Forderung genehmigt wurde und im Programm Kundenforderungen (tscmm1100m000) das Feld **Forderungsrechnungsablauf** auf **Gutschrift** gesetzt ist, wird im Paket "Fakturierung" als Ausgangsrechnung eine Gutschrift erstellt.

## Material ersetzen

Wenn die Forderung genehmigt wurde und im Programm Kundenforderungsgenehmigung (tscmm1110m100) ist das Feld **Art der Anspruchserfüllung** auf **Material ersetzen** gesetzt, wird im Programm Kundenforderung - Lieferungen (tscmm1112m000) eine **Lieferposition für die Kundenforderung** angelegt. Neues Material wird als Entschädigung für den Kunden entnommen. Der Lagerauftrag für diese Lieferposition wird angelegt, wenn die Forderung genehmigt wird. Wenn im Programm Parameter Forderungsverwaltung (CMM) (tscmm0100m000) das Kontrollkästchen **Feste Bestandsreservierungen erforderlich** markiert ist, werden die festen Bestandsreservierungen aktualisiert, wenn der Lagerauftrag angelegt wird.

## Forderungsposition wird verrechnet

Nachdem eine Forderung genehmigt wurde, wechselt der Status der Forderungsposition nur dann in "Verrechnet", wenn:

Falls im Programm Kundenforderungsgenehmigung (tscmm1110m100) als **Art der Anspruchserfüllung Kosten zurückerstatten** eingestellt wurde:

- Wenn das Feld **Forderungsrechnungsablauf** auf **Rechnung** gesetzt wurde und die **Art der Anspruchserfüllung** für die Position **Kosten zurückerstatten** lautet, können unter Verwendung eines Sachkontos mit eingerichteter Kundenforderungsintegration Eingangsrechnungspositionen mit der Forderungsposition verknüpft werden. Sie können den Status der Forderungsposition manuell auf **Verrechnet** setzen, wenn eine verknüpfte Rechnungsposition vorhanden ist, für die im Programm Kundenforderung - Rechnungspositionen (tscmm1115m000) das Kontrollkästchen **Endgültige Rechnung** markiert ist. Zusätzlich müssen die verbundenen Eingangskostenrechnungen im Hauptbuch journalisiert und die verbundenen Eingangsrechnungen, die mit Aufträgen verknüpft sind, im Modul Kreditorenbuchhaltung genehmigt werden.
- Die Rechnung wird in SLI angelegt, wenn im Programm Kundenforderung -Rechnungspositionen (tscmm1115m000) das Feld **Forderungsrechnungsablauf** auf **Gutschrift** gesetzt ist und SLI die VK-Gutschrift erstellt hat. SLI löst im Programm Kundenforderung - Rechnungspositionen (tscmm1115m000) die Erstellung der Rechnungsposition für die Kundenforderung aus und setzt den Status automatisch auf **Verrechnet**.

Falls im Programm Kundenforderungsgenehmigung (tscmm1110m100) als **Art der Anspruchserfüllung Material ersetzen** eingestellt wurde:

- lautet der Status der verbundenen Materialposition im Paket Lagerwirtschaft "Sendung bestätigen".
- wird die verbundene Materialposition beendet.

# Kundenforderung ablehnen

Sie können die Forderung mithilfe der Option "Kundenforderung ablehnen" für die Forderungsposition oder den Forderungskopf im Programm Kundenforderungen (tscmm1100m000) ablehnen. Sie müssen den Grund für die Ablehnung der Forderung angeben und können optional den Ablehnungstext ausfüllen. Wenn im Programm Kundenforderungspositionen (tscmm1110m000) das Kontrollkästchen **Materialrückgabe erforderlich** markiert ist, wird eine Lagerlieferung angelegt, um den eingegangenen Artikel an den Kunden zurückzusenden.

## Kundenforderung stornieren

Sie können die Forderung nur dann stornieren, wenn:

Der Status des Forderungskopfes **Geändert** oder **Genehmigung steht aus** lautet und:

- im Programm Kundenforderungspositionen (tscmm1110m000) das Feld **Art der Anspruchserfüllung** auf **Kosten zurückerstatten** gesetzt ist,
- im Programm Kundenforderungen (tscmm1100m000) das Feld **Forderungsrechnungsablauf** auf **Gutschrift** gesetzt ist und die verbundene Rechnungsposition im Paket Finanzwesen noch nicht journalisiert wurde, oder
	- im Programm Kundenforderungen (tscmm1100m000) das Feld **Forderungsrechnungsablauf** auf **Rechnung** gesetzt ist und die verbundene Position im Paket Finanzwesen gelöscht werden kann,
- im Programm Kundenforderungspositionen (tscmm1110m000) das Feld **Art der Anspruchserfüllung** auf **Material ersetzen** gesetzt ist.
- ■ Die verbundenen Lagerauftragsposition(en) und geplanten Bestandsbuchungen können im Paket "Lagerwirtschaft" weiterhin geändert werden.

### Kundenforderung abschließen und löschen

Eine Kundenforderung ist abgeschlossen, wenn:

- der Kopfstatus der Kundenforderung **Genehmigt**, **Abgelehnt** oder **Storniert** lautet
- der Positionsstatus aller Kundenforderungspositionen **Verrechnet**, **Abgelehnt** oder **Storniert** lautet
- alle Liefer- und Eingangspositionen der Kundenforderung endgültig sind (es sind keine offenen Aufträge für die Kundenforderung mehr vorhanden)

Wenn eine Kundenforderung abgeschlossen wird, bekommt der Forderungskopf den Status "Abgeschlossen", der Status der Kundenforderungspositionen ändert sich nicht.

Nachdem eine Kundenforderung abgeschlossen wurde, ist die Option verfügbar, die Forderung in die Historie zu buchen. Dies gilt aber nur, wenn im Programm Parameter Forderungsverwaltung (CMM) (tscmm0100m000) der Parameter **Forderungshistorie verwenden** gesetzt ist.

Am Ende steht die Option zur Verfügung, die abgeschlossenen Kundenforderungen zu löschen. Wenn eine Kundenforderung gelöscht wird, werden der Kopf der Forderung und alle ihre Positionen gelöscht. Wenn im Programm Parameter Forderungsverwaltung (CMM) (tscmm0100m000) der Parameter **Forderungshistorie verwenden** gesetzt ist, kann die Forderung erst gelöscht werden, nachdem sie in die Historie gebucht wurde.

# Arbeiten mit der Workbench für Kundenforderungen

Mit dem Programm Kundenforderung (tscmm1600m100) können Sie die Kundenforderungen und Forderungspositionen anzeigen, filtern und verarbeiten. Die Workbench besteht aus den folgenden Elementen:

- dem Programm Kundenforderung (tscmm1610m100), in dem Sie die verschiedenen Filter für die Kundenforderungen und Forderungspositionen einrichten können,
- dem Programm Kundenreklamationen (tscmm1100m100),<br>■ dem Programm Kundenforderungspositionen (tscmm1110r
- dem Programm Kundenforderungspositionen (tscmm1110m200).

## Filtern der Forderungen und Forderungspositionen

Zum Filtern der Forderungen und Forderungspositionen können Sie die Kopfdaten wie **Kunde**, **Kundendienst**, **Artikel**, **ID-Nummer** und **VK-Referenzsystem** angeben.

Sie können auch die Optionen verwenden, die sich speziell auf die Forderungen und Forderungspositionen beziehen. Diese Optionen basieren auf:

■ der Beendigungszeit und dem geforderten Betrag der Forderung

■ dem Status und der Art der Anspruchserfüllung für die Forderungspositionen

Sie können die Anzahl der Forderungen und Forderungspositionen anzeigen, wenn ein Filter angewendet wird. Die Anzahl wird ebenfalls auf Basis der Werte in den Gruppenfeldern **Kunde** oder **Artikel** aktualisiert.

Wenn Sie eine Forderung auswählen, werden nur die Forderungspositionen angezeigt, die mit der ausgewählten Forderung verknüpft sind.

### Verwenden der Workbench:

Mit dem Workbench-Programm können Sie die Forderungen und Forderungspositionen anlegen und verarbeiten.

Das Feld **Nächster Schritt** für die Forderungen und Forderungspositionen zeigt an, welcher Vorgang für die Forderungen und Positionen als Nächstes ausgeführt wird. Mit der Option **Nächsten Schritt ausführen** können Sie den Schritt ausführen, der im Feld **Nächster Schritt** für die Forderungen und Forderungspositionen angegeben ist.

Für die Forderungen können Sie u. a. auch folgende Aktionen durchführen:

- **Genehmigen**<br>■ Ablebnen
- **Ablehnen**<br>■ Woiterleite
- Weiterleiten<br>■ Lieferantenf
- **Lieferantenforderung generieren**
- **Bericht über Fehlerhaftigkeit verknüpfen**

Für die Forderungspositionen können Sie u. a. auch folgende Aktionen durchführen:

- **Genehmigen**<br>■ Verrechnen
- **Verrechnen**<br>■ Ablebnen
- Ablehnen<br>■ Zur Rechr
- **Zur Rechnungsverknüpfung genehmigen**
- **Kalkulierte Kosten genehmigen**

Für noch mehr Anwenderfreundlichkeit werden die Status der Forderungen und Forderungspositionen in jeweils unterschiedlichen Farben angezeigt.

Generieren einer Kundenforderung und eines Service-Auftrags aus einem Rückholauftrag

Sie können aus einem Rückholauftrag (FCO) einen Service-Auftrag oder eine Kundenforderung generieren. Dazu müssen Sie die **Auftragsart** im Programm Rückholauftrag (FCO) (tssoc5600m000) auf **Service-Auftrag** oder **Kundenforderung** setzen. Infor LN gibt diesen Wert im Programm Rückholaufträge - Positionen (tssoc5110m000) vor.

Erfassen eines Rückholauftrags

Um einen Rückholauftrag zu erfassen, müssen Sie im Programm Rückholauftrag (tssoc5600m000), das zum Anlegen von Rückholauftragspositionen verwendet wird, mindestens eine und dürfen höchstens fünf Standardleistungen festlegen. Wenn Sie den Rückholauftrag erfassen und speichern, wird der **Status** des Rückholauftragskopfes auf **Frei** gesetzt.

### **Hinweis**

Das Feld **Auftragsart** kann nur auf **Service-Auftrag** gesetzt werden, wenn im Programm Allgemeine Parameter Service (tsmdm0100m000) das Kontrollkästchen **Außendienst** markiert ist.

Das Feld **Auftragsart** kann nur auf **Kundenforderung** gesetzt werden, wenn im Programm Allgemeine Parameter Service (tsmdm0100m000) das Kontrollkästchen **Kundenforderung** markiert ist.

Diese Feld wird deaktiviert, wenn der **Status** des Rückholauftragskopfes auf **Abgeschlossen** gesetzt wird.

### Generieren von Rückholauftragspositionen

Rückholauftragspositionen können Sie mithilfe der Option **Positionen generieren...** im Aktionsmenü des Programms Rückholaufträge (FCO) (tssoc5100m000) generieren. Wenn Sie eine Rückholauftragsposition anlegen, wird der **Status** des Rückholauftragskopfes auf **Positionen generiert** gesetzt. Im Programm Rückholaufträge - Positionen (tssoc5110m000) können Sie Rückholauftragspositionen für einen bestimmten Rückholauftrag auch manuell anlegen.

### Generieren von Service-Aufträgen/Kundenforderungen

Über die Option **Aufträge generieren** im Aktionsmenü des Programms Rückholaufträge (FCO) (tssoc5100m000) können Sie das Programm Aufträge generieren (tssoc5220m000) aufrufen. Mit diesem Programm können Sie Aufträge für eine(n) (Bereich von) Rückholauftragsposition(en) generieren.

# **Hinweis**

- Wenn ein Service-Auftrag oder eine Kundenforderung aus einer Rückholauftragsposition erstellt wird, wird der **Status** des Rückholauftragskopfes auf **Ausführung** gesetzt und im Programm Verbundene Aufträge (tsmdm4500m000) wird ein Datensatz angelegt.
- Wenn die Kundenforderungsposition aus einer Rückholauftragsposition erstellt wird, wird der Wert des Feldes **Zugeordnet zu** im Programm Kundenforderungspositionen (tscmm1110m000) auf **Rückholauftrag** und der Wert des Feldes **Forderungsherkunft** im Programm Kundenforderungen (tscmm1100m000) auf **Rückholauftrag** gesetzt.
- Wenn der **Status** der aus einer Rückholauftragsposition erstellten Kundenforderung auf **Abgelehnt**, **Storniert** oder **Abgeschlossen** gesetzt wird, können Sie den **Status** des Rückholauftragskopfes auf **Abgeschlossen** setzen.

Die im Rückholauftragskopf erfasste Standardleistung wird zum Erstellen der Kundenforderungsposition verwendet, wenn die **Auftragsart** auf **Kundenforderung** gesetzt ist.

Wenn im Programm Einsatzmittelbedarfe (tsacm2120m000) das Feld **Einsatzmittelart** auf **Sonstiges** gesetzt ist, lässt Infor LN zu, dass der Anwender im Programm Einsatzmittelbedarfe (tsacm2120m000) die **Stückkosten**, die zum Berechnen des Forderungsbetrags für die Kundenforderungsposition verwendet werden, manuell erfasst.

Wenn der Wert im Feld **Einsatzmittelart** nicht auf **Sonstiges** gesetzt ist, basiert der Forderungsbetrag auf dem Wert, der im Programm Kundenforderungspositionen (tscmm1110m000) für das Feld **Art der Anspruchserfüllung** eingestellt ist:

- Wenn das Feld **Art der Anspruchserfüllung** auf **Material ersetzen** steht, entnimmt Infor LN den Forderungsbetrag für alle Forderungspositionen den **Stückkosten** aus dem Programm Einsatzmittelbedarfe (tsacm2120m000).
- Wenn das Feld **Art der Anspruchserfüllung** auf Kosten zurückerstatten steht, gibt Infor LN als Forderungsbetrag für alle Forderungspositionen den Verkaufspreis vor.

# Löschen vorhandener Rückholaufträge beim Erfassen von Kundenforderungen

Wenn Sie eine Kundenforderung für einen Artikel mit ID-Nummer erfassen, sucht Infor LN nach den vorhandenen offenen Rückholauftragspositionen für diesen Artikel mit ID-Nummer. Sind offene Rückholauftragspositionen vorhanden, weist Sie Infor LN auf die vorhandenen Rückholauftragspositionen hin. Sie können die erfasste Kundenforderung löschen oder den **Status** der Kundenforderung auf **Storniert** setzen. Sie können aber auch die offene Rückholauftragsposition löschen und mit der Kundenforderung fortfahren.

# Generieren von Lieferantenforderungen aus Rückholaufträgen

Mit der Option **Anforderungen für Lieferantenforderung** im Kopf des Rückholauftrags können Sie alle Forderungspositionen/Service-Aufträge an das Programm Anforderungen für Lieferantenforderung (tscmm1114m000) übertragen.

Mit der Option **In Lieferantenforderung umwandeln** im Kopf des Rückholauftrags können Sie das Programm In Anforderung für Lieferantenforderung umwandeln (tscmm1214m000) aufrufen. Mit diesem Programm verwalten Sie die Attribute (Menge, Beträge usw.), die zum Erstellen einer Lieferantenforderung aus einer Kundenforderung / einem Service-Auftrag erforderlich sind. Mit diesem Programm können Sie in den Programmen "Rückholaufträge (tssoc5100m000)", "Rückholauftrag (tssoc5600m000)" und "Rückholauftragspositionen (tssoc5110m000)" Anforderungen für Lieferantenforderungen für Kostenpositionen generieren.

## **Hinweis**

- Werden die Rückholauftragspositionen aus einem Service-Auftrag generiert, werden nur die Rückholauftragspositionen mit dem **Status Nachkalkuliert** in eine Lieferantenforderung umgewandelt.
- Werden die Rückholauftragspositionen aus einer Kundenforderung generiert, werden nur die Rückholauftragspositionen, deren **Status** nicht **Abgeschlossen** lautet, in eine Lieferantenforderung umgewandelt.

Manuelles Anlegen einer Kundenforderung aus einem Service-Auftrag

Wenn die Kundenforderung (mithilfe der Option **Aus Verkaufsdokument kopieren** im Aktionsmenü) von einem Service-Auftrag kopiert wird, und es sich bei dem Originaldokument um einen aus einem Rückholauftrag erstellten Service-Auftrag handelt, muss im Programm Rückholauftragspositionen

(tscmm1110m000) der Wert im Feld **Zugeordnet zu** auf **Rückholauftrag** und im Programm Kundenforderungen (tscmm1100m000) der Wert des Feldes **Forderungsherkunft** auf **Manuell** gesetzt werden.

# <span id="page-18-0"></span>Kapitel 3 Lieferantenforderung

Sie können aus einer Kundenforderung, einem Service-Auftrag oder einem Werkstattauftrag hervorgegangene Lieferantenforderungen erfassen, prüfen und verarbeiten. Eine Forderung kann auf Belegen wie Rechnungen, Service-Aufträgen, Bestellungen oder einem EK-Lieferabruf basieren. Sie können eine Forderung manuell erfassen oder sie aus einem Ursprungsbeleg kopieren. Nachdem eine Forderung erfasst und vorgelegt wurde, können Sie diese genehmigen, ablehnen oder stornieren.

# Verarbeiten von Lieferantenforderungen

Sie können Lieferantenforderungen erfassen, prüfen und verarbeiten. Eine Forderung kann auf Belegen wie Rechnungen, Service-Aufträgen, Bestellungen und sogar EK-Lieferabrufen basieren. Die Forderungspositionen können manuell erfasst oder aus einem anderen Dokument kopiert werden. Nachdem eine Forderung erfasst und vorgelegt wurde, können Sie diese genehmigen, ablehnen oder stornieren.

# Lieferantenforderung erfassen

Im Forderungskopf können Sie festlegen, ob die Forderung durch eine (vom Lieferanten erhaltene) Gutschrift oder durch eine (an den Lieferanten gesendete) Rechnung verrechnet werden soll. Wählen Sie dazu im Programm Lieferantenforderungspositionen (tscmm2600m000) die entsprechende Option im Feld **Forderungsrechnungsablauf** aus.

Sie können festlegen, ob die Forderungsposition durch Kostenerstattung (auf Grundlage des genehmigten Betrags in der Forderungsposition) oder Materialersatz (auf Grundlage des in der Forderungsposition genannten Artikels sowie der Menge) verrechnet werden soll. Wählen Sie dazu im Programm Lieferantenforderungspositionen (tscmm2110m000) die entsprechende Option ( **Material ersetzen** bzw. **Kosten zurückerstatten**) im Feld **Art der Anspruchserfüllung** aus.

Eine Lieferantenforderung kann folgendermaßen angelegt werden:

- Manuell: Sie können die Werte im Forderungskopf und in den Forderungspositionen manuell festlegen.
- Aus einer Kundenforderung: Sie können eine Kundenforderung(sposition) überführen, um eine Lieferantenforderung(sposition) zu generieren. Weitere Informationen finden Sie unter *Erstellen von Anforderungen für [Lieferantenforderungen](#page-28-0) aus Kundenforderungen (S. [29\)](#page-28-0)*.
- Aus einem Einkaufsdokument: Sie können eine Forderung auf Basis von Belegen wie Rechnungen, Service-Aufträgen, Bestellungen oder einem EK-Lieferabruf erfassen. Die Daten des Einkaufsdokuments werden im Programm Lieferantenforderungspositionen (tscmm2600m000) im Forderungskopf angegeben. Alternativ können Sie auch die Daten aus dem Einkaufsdokument kopieren. Verwenden Sie dazu aus dem Menü "Aktionen" die Option **Aus Einkaufsdokument kopieren**.
- Aus einer Service-Auftragsposition (Material-, Lohn- oder sonstige Kosten): Wenn Sie einen Service-Auftrag ausführen, können eine oder mehrere Kostenpositionen auf defekte Teile zurückzuführen sein, die von einem oder mehreren Lieferanten stammen. Diese Positionen können ausgewählt und an das Programm Anforderungen für Lieferantenforderungen (tscmm1114m000) weitergeleitet werden, um die Lieferantenforderung zu generieren. Weitere Informationen finden Sie unter *Anforderungen für [Lieferantenforderungen](#page-24-0) aus Kostenpositionen von [Service-Aufträgen/Deckungspositionen](#page-24-0) von Werkstattaufträgen anlegen (S. [25\)](#page-24-0)*.
- Aus Deckungspositionen eines Werkstattauftrags: Wenn Sie einen Werkstattauftrag ausführen, können eine oder mehrere Kostenpositionen auf defekte Teile zurückzuführen sein, die von einem oder mehreren Lieferanten stammen. Diese Positionen können ausgewählt und an das Programm Anforderungen für Lieferantenforderungen (tscmm1114m000) weitergeleitet werden, um die Lieferantenforderung zu generieren. Weitere Informationen finden Sie unter *Anforderungen für [Lieferantenforderungen](#page-24-0) aus Kostenpositionen von [Service-Aufträgen/Deckungspositionen](#page-24-0) von Werkstattaufträgen anlegen (S. [25\)](#page-24-0)*.

# **Hinweis**

Sie können eine Lieferantenforderung basierend auf einem Referenzdokument aus dem Einkauf manuell erfassen. Der Kopf wird manuell angelegt und die Positionen aus dem EK-Referenzdokument übernommen.

### Lieferantenforderung vorlegen

Nach dem Erfassen müssen Sie die Forderung vorlegen. Wenn die Forderung vorgelegt wurde, wechselt der Status des Forderungskopfs in **Genehmigung steht aus**. Die Forderungspositionen können jetzt **genehmigt**, **abgelehnt**, **geändert** oder **storniert** werden.

### **Hinweis**

Manchmal wechselt der **Positionsstatus** zuerst in **Kalkulationsgenehmigung steht aus** oder **Materialrücklieferung steht aus**, bevor die Position den Status **Genehmigung steht aus** erhält.

### Kalkulierte Kosten genehmigen

Wenn die Forderung vorgelegt wird und im Programm Lieferantenforderungspositionen (tscmm2110m000) ist das Feld **Kalkulationen verwenden** markiert, wird eine Kalkulationsposition angelegt und der Status der Forderungsposition wird in **Kalkulationsgenehmigung steht aus** geändert. Dann ist es erforderlich, zuerst die Kalkulationen zu genehmigen, bevor die Forderung genehmigt werden kann. Wenn die Kalkulationen nicht genehmigt sind, können im Programm Lieferantenforderungspositionen (tscmm2110m000) die Felder **Genehmigte Menge** und **Genehmigter Betrag** nicht geändert werden.

# **Hinweis**

Wenn dieses Feld nicht markiert ist, wird die Kalkulationsposition gelöscht und der Forderungsstatus in **Genehmigung steht aus** geändert.

Defekte Teile an Lieferanten versenden

Wenn das Material an den Lieferanten zurückgegeben werden muss, bevor die Forderung genehmigt werden kann, müssen Sie im Programm Lieferantenforderungspositionen (tscmm2110m000) das Kontrollkästchen **Materialrückgabe erforderlich** markieren. Im Programm Lieferantenforderung - Lieferungen (tscmm2112m000) wird daraufhin eine Lieferposition für die Lieferantenforderung angelegt. Wenn die Forderung vorgelegt wurde, wird ein Lagerauftrag angelegt und der **Positionsstatus** der Forderung wechselt in **Materialrücklieferung steht aus**.

Wenn im Programm Lieferantenforderung - Lieferungen (tscmm2112m000) das Feld **Warenrückgabegenehmigung empfangen** auf **WE steht aus** gesetzt ist, wird ein RMA-Beleg (RMA = Return Material Authorization, deutsch: Warenrückgabegenehmigung) gedruckt. Sie müssen die Warenrückgabegenehmigung jedoch erst empfangen, bevor die Artikel versendet werden. Verwenden Sie zum Empfangen der Warenrückgabegenehmigung die Option **Empfangene Warenrückgabegenehmigung** aus dem Menü "Aktionen" oder die Schaltfläche **Empfangene Warenrückgabegenehmigung** im Programm Lieferantenforderung - Lieferungen (tscmm2112m000) oder im Programm Lieferantenforderungspositionen (tscmm2110m000).

Maßnahme für Artikel: Mithilfe der Felder **Aktion** (für genehmigtes Material) und **Aktion** (für abgelehntes Material) im Programm Lieferantenforderungspositionen (tscmm2110m000) können Sie festlegen, wie der Lieferant mit dem zurückgegebenen, defekten Material umgehen muss. Der Lieferant kann den Artikel **behalten und in sein Eigentum übernehmen**, **an den Kunden zurückgeben** oder **verschrotten**. Wenn der defekte Artikel vom Lieferanten zurückgegeben wird, wird eine WE-Position für die Lieferantenforderung angelegt.

# Lagerlieferposition der defekten Artikel beenden

Wenn für das Programm Lieferantenforderung - Lieferungen (tscmm2112m000) ein Lagerauftrag angelegt ist, aber aus irgendeinem Grund nicht alle Artikel geliefert werden können, kann der Lagerauftrag für die übrigen Artikel beendet werden, um die Lieferantenforderung bearbeiten zu können, ohne dass alle defekten Artikel gesendet wurden.

## Eine Lagereingangsposition der ersetzten Artikel beenden

Wenn für das Programm Lieferantenforderung - Wareneingänge (tscmm2113m000) ein Lagerauftrag angelegt ist, aber aus irgendeinem Grund nicht alle Artikel eingegangen sind, kann der Lagerauftrag für die übrigen Artikel beendet werden, um die Lieferantenforderung bearbeiten zu können, ohne dass alle Artikel eingegangen sind.

# Forderung genehmigen

Sie können den Forderungskopf oder einzelne Forderungspositionen genehmigen. Wenn eine Forderungsposition genehmigt wird, wechselt ihr Status in **Genehmigt**. Wenn alle (genehmigten oder abgelehnten) Positionen verarbeitet sind, wechselt der Kopfstatus in **Genehmigt**. Wurden eine oder mehrere Positionen abgelehnt, wird im Programm Lieferantenforderungen (tscmm2100m000) das Feld **Teilgenehmigt** im Kopf markiert.

Wenn im Programm Lieferantenforderungspositionen (tscmm2110m000) das Feld **Art der Anspruchserfüllung** auf **Material ersetzen** gesetzt ist, wird ein Lagerauftrag angelegt, um das Ersatzmaterial vom Lieferanten zu vereinnahmen.

### **Hinweis**

Kundenforderungspositionen, für die als **Art der Anspruchserfüllung Material ersetzen** eingestellt wurde, können ebenfalls in Lieferantenforderung(sposition)en umgewandelt werden.

Basierend auf der Option, die im Programm Lieferantenforderungspositionen (tscmm2110m000) für das Feld **Zugeordnet zu** ausgewählt ist, werden die genehmigten Forderungsbeträge unter der Lieferantengarantie auf den Artikel mit ID-Nummer mit dem Status "Aktiv" für die Installation aus dem Kopf der Lieferantenforderung als Forderungserlös erfasst.

# Rechnung senden

Wenn die Forderung genehmigt wurde und im Programm Lieferantenforderungen (tscmm2100m000) das Feld **Forderungsrechnungsablauf** auf **Rechnung** gesetzt ist, muss eine Rechnung an den Lieferanten gesendet werden.

## **Gutschrift**

Wenn die Forderung genehmigt wurde und im Programm Lieferantenforderungen (tscmm2100m000) das Feld **Forderungsrechnungsablauf** auf **Gutschrift** gesetzt ist, muss vom Lieferanten eine Gutschrift eingehen. Die Gutschrift kann mit den Forderungspositionen verknüpft werden, nachdem die Gutschrift in der Kreditorenbuchhaltung eingegangen ist.

## Forderungsposition wird verrechnet

Nachdem eine Forderung genehmigt wurde, wechselt der Status der Forderungsposition nur dann in "Verrechnet", wenn:

Wenn im Programm Lieferantenforderungspositionen (tscmm2110m000) das Feld **Forderungsrechnungsablauf** auf **Gutschrift** gesetzt wurde und die **Art der Anspruchserfüllung** für die Position **Kosten zurückerstatten** lautet, können unter Verwendung eines Sachkontos mit eingerichteter Lieferantenforderungsintegration EK-Gutschriftspositionen mit der Forderungsposition verknüpft werden. Sie können den Status der Forderungsposition manuell auf **Verrechnet** setzen, wenn mindestens eine verknüpfte Gutschriftsposition vorhanden ist, für die im Programm Lieferantenforderung - Rechnungspositionen (tscmm2115m000) das Kontrollkästchen **Endgültige Rechnung** markiert

ist. Zusätzlich müssen die verbundenen EK-Kostengutschriften im Hauptbuch journalisiert und die verbundenen EK-Gutschriften, die mit Aufträgen verknüpft sind, im Modul Kreditorenbuchhaltung genehmigt werden.

▪ Wenn im Programm Lieferantenforderung - Rechnungspositionen (tscmm2115m000) das Feld **Forderungsrechnungsablauf** auf **Rechnung** gesetzt ist, löst SLI im Programm Lieferantenforderung - Rechnungspositionen (tscmm2115m000) die Erstellung der Rechnungsposition für die Lieferantenforderung aus und setzt den Status automatisch auf **Verrechnet**.

# Lieferantenforderung ablehnen

Sie können die Ablehnung der Forderung mithilfe der Option "Lieferantenforderung ablehnen" für die Forderungsposition oder den Forderungskopf im Programm Lieferantenforderungen (tscmm2100m000) erfassen. Sie müssen einen Grund für die Ablehnung der Forderung eingeben. Die Option steht zur Verfügung, um dem Ablehnungstext Zusatzinformationen hinzuzufügen. Wenn im Programm Lieferantenforderungspositionen (tscmm2110m000) das Kontrollkästchen **Materialrückgabe erforderlich** markiert ist, wird eine Lagerlieferung angelegt, um den vom Lieferanten zurückgegebenen, bemängelten Artikel zu vereinnahmen.

# Lieferantenforderung stornieren

Sie können die Forderung, aber nicht einzelne Forderungspositionen stornieren. Beim Stornieren wird der Status aller Forderungspositionen auf **Storniert** gesetzt.

Sie können die Forderung nur dann stornieren, wenn der Forderungskopf den **Status Geändert** oder **Genehmigung steht aus** aufweist, und keine Forderungsposition mit dem Status **Genehmigt** oder **Verrechnet** vorhanden ist.

## Lieferantenforderung abschließen und löschen

Eine Lieferantenforderung ist abgeschlossen, wenn:

- der Kopfstatus der Lieferantenforderung **Genehmigt**, **Abgelehnt** oder **Storniert** lautet
- der Positionsstatus aller Lieferantenforderungspositionen **Verrechnet**, **Abgelehnt** oder **Storniert** lautet
- alle Liefer- und Eingangspositionen der Lieferantenforderung endgültig sind (es sind keine offenen Aufträge für die Lieferantenforderung mehr vorhanden)

# **Hinweis**

Wenn eine Lieferantenforderung abgeschlossen wird, wird der Kopf der Lieferantenforderung auf den Status **Abgeschlossen** gesetzt. Der Status der Lieferantenforderungspositionen ändert sich nicht.

Nachdem eine Lieferantenforderung abgeschlossen wurde, ist die Option verfügbar, die Forderung in die Historie zu buchen. Dies gilt aber nur, wenn im Programm Parameter Forderungsverwaltung (CMM) (tscmm0100m000) der Forderungsparameter **Forderungshistorie verwenden** aktiviert ist.

Am Ende steht die Option zur Verfügung, die abgeschlossenen Lieferantenforderungen zu löschen. Wenn eine Lieferantenforderung gelöscht wird, werden der Kopf der Forderung und alle ihre Positionen gelöscht. Wenn im Programm Parameter Forderungsverwaltung (CMM) (tscmm0100m000) das Kontrollkästchen **Forderungshistorie verwenden** markiert ist, kann die Forderung erst gelöscht werden, nachdem sie in die Historie gebucht wurde. Eine Lieferantenforderung kann nur gelöscht werden, nachdem alle finanziellen Abgleichdaten akzeptiert wurden.

# Arbeiten mit der Workbench für Lieferantenforderungen

Mit dem Programm Lieferantenforderung (tscmm2600m000) können Sie die Lieferantenforderungen und Forderungspositionen anzeigen, filtern und verarbeiten. Die Workbench besteht aus den folgenden Elementen:

- dem Programm Lieferantenforderung (tscmm2610m100), in dem Sie die verschiedenen Filter für die Lieferantenforderungen und Forderungspositionen einrichten können,
- dem Programm Lieferantenforderungen (tscmm2500m000),
- dem Programm Lieferantenforderungspositionen (tscmm2510m100)

# Filtern der Forderungen und Forderungspositionen

Zum Filtern der Forderungen und Forderungspositionen können Sie die Kopfdaten wie **Lieferant**, **Interner Ansprechpartner**, **Artikel**, **ID-Nummer** und **Installationsgruppe** angeben.

Sie können auch die Optionen verwenden, die sich speziell auf die Forderungen und Forderungspositionen beziehen. Diese Optionen basieren auf:

- der Beendigungszeit und dem geforderten Betrag der Forderung<br>■ dem Status und der Art der Anspruchserfüllung für die Forderung
- dem Status und der Art der Anspruchserfüllung für die Forderungspositionen

Sie können die Anzahl der Forderungen und Forderungspositionen anzeigen, wenn ein Filter angewendet wird. Die Anzahl wird ebenfalls auf Basis der Werte in den Gruppenfeldern **Lieferant** oder **Artikel** aktualisiert.

Wenn Sie eine Forderung auswählen, werden die mit der ausgewählten Forderung verknüpften Forderungspositionen auf Basis der von Ihnen ausgewählten Filter angezeigt.

# Verwenden der Workbench:

Mit dem Workbench-Programm können Sie die Forderungen und Forderungspositionen anlegen und verarbeiten.

Das Feld **Nächster Schritt** für die Forderungen und Forderungspositionen zeigt an, welcher Vorgang für die Forderungen und Positionen als Nächstes ausgeführt wird. Mit der Option **Nächsten Schritt ausführen** können Sie den Schritt ausführen, der im Feld **Nächster Schritt** für die Forderungen und Forderungspositionen angegeben ist.

Für die Forderungen können Sie u. a. auch folgende Aktionen durchführen:

# ▪ **Kalkulierte Kosten genehmigen**

- **Ablehnen**<br>■ Weiterleite
- Weiterleiten<br>■ Kalkulierte k
- **Kalkulierte Kosten genehmigen**
- **Bericht über Fehlerhaftigkeit verknüpfen**

Für die Forderungspositionen können Sie u. a. auch folgende Aktionen durchführen:

- **Genehmigen**<br>■ Ablebnen
- Ablehnen
- **Verrechnen**<br>■ Bestätigung
- **Bestätigung empfangen**<br>■ Bericht über Feblerhaftic
- **Bericht über Fehlerhaftigkeit verknüpfen**

<span id="page-24-0"></span>Anforderungen für Lieferantenforderungen aus Kostenpositionen von Service-Aufträgen/Deckungspositionen von Werkstattaufträgen anlegen

Sie können Anforderungen für Lieferantenforderungen aus Materialpositionen, Lohnkostenpositionen oder sonstigen Kostenpositionen von Service-Aufträgen oder Deckungspositionen von Werkstattaufträgen anlegen. Die Positionen werden mithilfe der Option **In Lieferantenforderung umwandeln** aus dem Menü "Aktionen" in diesen Programmen an das Programm Anforderungen für Lieferantenforderungen (tscmm1114m000) weitergeleitet.

LN trägt die Daten im Programm Anforderungen für Lieferantenforderungen (tscmm1114m000) auf Basis des Wertes ein, auf den das Feld **Herkunft** gesetzt ist.

## Aus dem Programm Service-Auftrag (tssoc2100m100)

Sie können alle (mit dem Service-Auftrag verknüpften) Ist-Kostenpositionen an das Programm Anforderungen für Lieferantenforderungen (tscmm1114m000) weiterleiten. LN trägt die Daten im Programm Anforderungen für Lieferantenforderungen (tscmm1114m000) ein und das Feld **Herkunft** wird auf **Service-Auftrag** gesetzt.

## **Hinweis**

Mithilfe der Option **In Lieferantenforderung umwandeln** aus dem Menü "Aktionen" können Sie alle mit der Leistung verknüpften Ist-Kostenpositionen aus dem Programm Service-Auftragsleistung (tssoc2110m100) auch gleichzeitig umwandeln.

Es ist auch möglich, die Daten der Anforderung für die Lieferantenforderung im Programm "Anforderungen für Lieferantenforderung (tscmm1114m000)" zu ändern, oder die Anforderung für die Lieferantenforderung zu löschen.

# Aus dem Programm Service-Auftrag - Material-Ist-Kosten (tssoc2121m000)

Die Material-Ist-Kostenpositionen können Sie nur dann vom Programm Service-Auftrag - Material-Ist-Kosten (tssoc2121m000) an das Programm Anforderungen für Lieferantenforderungen (tscmm1114m000) weiterleiten, wenn die folgenden Kriterien zutreffen:

- Für die Materialposition im Service-Auftrag ist keine offene Lieferantenforderungsposition vorhanden.
- Wenn Sie die Kostenpositionen des Service-Auftrags weiterleiten, muss das Feld Lieferart auf einen der folgenden Werte gesetzt sein:
	- **Aus Lager**<br>■ **Aus dem L**
	- **Aus dem Lager im Fahrzeug**
	- **Von Lager durch Transport**
	- Aus Service-Ausrüstung
	- **Aus Service-Bestand**
	- **Durch Bestellung**
	- **Durch Einkauf im Außendienst**
	- Lieferantendirektlieferung

Wenn die Material-Ist-Kostenpositionen weitergeleitet werden, werden dem Programm Service-Auftrag - Material-Ist-Kosten (tssoc2121m000) die folgenden Werte als Voreinstellung entnommen:

- Lieferant<br>■ Kumulier
- **Kumulierte Menge**
- **Verkaufsmengeneinheit**
- Gesamtkosten

## **Hinweis**

Die Option **In Lieferantenforderung umwandeln** ist nur aktiviert, wenn der Status der Service-Auftragsposition auf **Nachkalkuliert** oder **In Finanzwesen gebucht** steht.

Wenn es sich bei der Materialposition im Service-Auftrag um eine Rücklieferposition (An Lager) handelt, weist die Position einen negativen Betrag auf und darf daher nicht in eine Lieferantenforderung überführt werden.

# Aus dem Programm Service-Auftrag - Lohn-Ist-Kosten (tssoc2131m000)

Wenn eine Lohn-Ist-Kostenposition vom Programm Service-Auftrag - Lohn-Ist-Kosten (tssoc2131m000) an das Programm Anforderungen für Lieferantenforderungen (tscmm1114m000) weitergeleitet wird, werden die folgenden Werte voreingestellt:

- **Zeitdauer**<br>■ Gesamtko
- **Gesamtkosten**<br>■ Einheit der Zeit
- **Einheit der Zeitdauer**

# **Hinweis**

Die Option **In Lieferantenforderung umwandeln** ist nur aktiviert, wenn der Status der Service-Auftragsposition auf **Nachkalkuliert** oder **In Finanzwesen gebucht** steht.

# Aus dem Programm Service-Auftrag - Sonstige Ist-Kosten (tssoc2141m000)

Wenn eine sonstige Ist-Kostenposition vom Programm Service-Auftrag - Sonstige Ist-Kosten (tssoc2141m000) an das Programm Anforderungen für Lieferantenforderungen (tscmm1114m000) weitergeleitet wird, werden die folgenden Werte voreingestellt:

- Menge<br>■ Gesam
- **Gesamtkosten**<br>■ Einheit der Zeit
- **Einheit der Zeitdauer**

### **Hinweis**

Die Option **In Lieferantenforderung umwandeln** ist nur aktiviert, wenn der Status der Service-Auftragsposition auf **Nachkalkuliert** oder **In Finanzwesen gebucht** steht.

## Aus dem Programm Deckungspositionen (tsmsc1120m000)

Wenn Sie die Deckungspositionen an das Programm Anforderungen für Lieferantenforderungen (tscmm1114m000) weiterleiten, füllt LN die Felder im Programm Anforderungen für Lieferantenforderungen (tscmm1114m000) aus und setzt das Feld **Herkunft** auf **Werkstattauftrag**.

Wenn die Deckungsposition übertragen wird, werden dem Programm Deckungspositionen (tsmsc1120m000) die folgenden Werte als Voreinstellung entnommen:

- **■** Gesamtkosten<br>■ ID-Nummer
- **■ ID-Nummer**<br>■ Artikel
- Artikel<br>■ Kosten
- **Kostenkomponente**<br>■ Verbrauchte Menge
- **Verbrauchte Menge**
- **Einheit der Zeitdauer**

Sie können die Deckungsposition nur weiterleiten, wenn im Programm Deckungspositionen (tsmsc1120m000) das Feld **Kostenart** nicht auf **Betriebszeit** oder **Angebotsrechnung** gesetzt ist. Sie können eine Position für die Anforderung für eine Lieferantenforderung generieren, wenn der Kostenbetrag der Deckungsposition negativ oder null ist, aber LN generiert dann eine Warnmeldung. Bevor Sie jedoch die Ist-Kosten-Positionen für die Lieferantenforderung generieren können, müssen im Programm "Anforderungen für Lieferantenforderungen (tscmm1114m000)" Menge und Betrag manuell auf einen Wert über null geändert werden.

## **Hinweis**

▪ Die Option **In Lieferantenforderung umwandeln** ist nur aktiviert, wenn der **Status** der Deckungspositionen (tsmsc1120m000) auf **Nachkalkuliert** oder **In Finanzwesen gebucht** steht.

# <span id="page-27-0"></span>Generieren von Lieferantenforderungen

Das Programm Lieferantenforderung generieren (tscmm1260m000) wird zum Generieren von Lieferantenforderungen verwendet.

Eine Lieferantenforderung kann für Lieferantenforderungsanforderungen generiert werden, für die im Programm Anforderungen für Lieferantenforderungen (tscmm1114m000) der **Lieferant** und die **Service-Art** angegeben ist.

Anforderungen für Lieferantenforderungen können folgendermaßen angelegt werden:

- aus einer Kundenforderungsposition, indem das Feld Lieferantenforderung generieren auf **Zu generieren** gesetzt wird
- aus einer Materialposition, Lohnkostenposition oder sonstigen Kostenposition im Service-Auftrag oder aus einer Deckungsposition des Werkstattauftrags mithilfe der Option **In Lieferantenforderung umwandeln** aus dem Menü "Aktionen"

# Anforderungen für Lieferantenforderungen gruppieren

Im Programm Lieferantenforderung generieren (tscmm1260m000) können Sie Anforderungen für Lieferantenforderungen zu einer Lieferantenforderung zusammenfassen:

- Wenn das Kontrollkästchen **Gruppe** markiert ist, markiert LN die Felder **Gruppieren nach Lieferant** und **Gruppieren nach Service-Art**. LN sucht nach dem neuesten Forderungskopf mit demselben **Lieferanten** und derselben Service-Art.
	- Wenn das Kontrollkästchen **Gruppieren nach Herkunft** markiert ist, generiert LN eine Forderungsposition für jede Lieferantenforderungsanforderung und verknüpft diese Positionen mit dem neuesten Lieferantenforderungskopf desselben Ursprungs.Zum Beispiel: Wenn das Kontrollkästchen **Gruppieren nach Herkunft** markiert ist, werden die Lieferantenforderungsanforderungen, die aus einer Kundenforderung hervorgingen, nicht mit den Lieferantenforderungsanforderungen zusammengefasst, deren Ursprung ein Service-Auftrag ist. Falls es keinen Lieferantenforderungskopf desselben Ursprungs gibt, generiert LN einen neuen Kopf (desselben Ursprungs).
- Wenn das Kontrollkästchen Gruppieren nach EK-Referenz markiert ist, generiert LN eine Forderungsposition für jede Position der Lieferantenforderungsanforderung und verknüpft diese Positionen mit dem neuesten Lieferantenforderungskopf mit derselben EK-Referenz.
- Wenn das Kontrollkästchen Gruppieren nach Installation markiert ist, generiert LN eine Forderungsposition für jede Lieferantenforderungsanforderung und verknüpft diese Positionen mit dem Forderungskopf (mit derselben Installation, Installationsgruppe, Hauptartikel und Haupt-ID-Nummer). Wenn das Kontrollkästchen **Gruppieren nach Installation** markiert ist, müssen Sie zumindest eines der Kontrollkästchen **Gruppieren nach Installationsgruppe**, **Gruppieren nach Artikel** oder **Gruppieren nach ID-Nummer** markieren.
- Wenn das Kontrollkästchen Gruppieren nach Installationsgruppe markiert ist, generiert LN eine Forderungsposition für jede Position der Lieferantenforderungsanforderung und verknüpft diese Positionen mit dem neuesten Lieferantenforderungskopf (mit derselben Installationsgruppe).
- Wenn das Kontrollkästchen Gruppieren nach Artikel markiert ist, generiert LN eine Lieferantenforderungsposition für jede Lieferantenforderungsanforderung und verknüpft diese Positionen mit dem neuesten Lieferantenforderungskopf (mit demselben Artikel).
- Wenn neben dem Kontrollkästchen **Gruppieren nach Artikel** auch das Kontrollkästchen **Gruppieren nach ID-Nummer** markiert ist, generiert LN eine Lieferantenforderungsposition für jede Lieferantenforderungsanforderung und verknüpft diese Positionen mit dem neuesten Lieferantenforderungskopf (mit demselben Artikel und derselben ID-Nummer).

Wenn im Programm Lieferantenforderung generieren (tscmm1260m000) die Kontrollkästchen **Internen Forderungstext kopieren** und **Externen Forderungstext kopieren** markiert sind, wird der entsprechende Text aus dem ursprünglichen Auftrag sowohl auf Kopf- als auch auf Positionsebene in die Lieferantenforderung kopiert.

# <span id="page-28-0"></span>Erstellen von Anforderungen für Lieferantenforderungen aus Kundenforderungen

Sie können eine Anforderung für eine Lieferantenforderung anhand einer Kundenforderung erstellen. Wenn das Feld **Lieferantenforderung generieren** auf **Zu generieren** gesetzt ist und der Datensatz im Programm Kundenforderungspositionen (tscmm1110m000) gespeichert wird, wird im Programm Anforderungen für Lieferantenforderungen (tscmm1114m000) ein Datensatz angelegt.

Es gibt zwei Möglichkeiten, eine Lieferantenforderung zu generieren, die vom Kontrollkästchen **Auf Lieferantenforderungsgenehmigung warten** abhängen:

- Wenn im Programm Anforderungen für Lieferantenforderungen (tscmm1114m000) das Kontrollkästchen **Auf Lieferantenforderungsgenehmigung warten** markiert ist, ist die Genehmigung der zu generierenden Lieferantenforderungsposition Voraussetzung für die Genehmigung der Kundenforderungsposition, aus der sie erstellt wird. LN lässt eine Genehmigung der Kundenforderungsposition nur zu, nachdem die Lieferantenforderung genehmigt wurde.
- Ist das Kontrollkästchen **Auf Lieferantenforderungsgenehmigung warten** nicht markiert, kann die Lieferantenforderung erst generiert werden, nachdem die Kundenforderung genehmigt wurde. Die Genehmigung der Kundenforderung wird durch das Ergebnis der Lieferantenforderung nicht beeinflusst.

Wenn im Programm Kundenforderungspositionen (tscmm1110m000) das Feld **Lieferantenforderung generieren** auf **Zu generieren** gesetzt ist, wird die Markierung des Kontrollkästchens **Auf Lieferantenforderungsgenehmigung warten** im Programm Anforderungen für Lieferantenforderungen (tscmm1114m000) aufgehoben, nachdem der **Positionsstatus** der Kundenforderung auf **Genehmigt** gesetzt wurde, weil die Kundenforderung bereits genehmigt wurde.

Wenn im Programm Kundenforderungspositionen (tscmm1110m000) das Kontrollkästchen **Materialrückgabe erforderlich** markiert ist, aber noch nicht alle Artikel eingegangen sind, wird die Frage eingeblendet, ob die Lieferantenforderung trotzdem angelegt werden soll.

Sie können Anforderungen für Lieferantenforderungen basierend auf der Gruppierungsfunktion im Programm Lieferantenforderung generieren (tscmm1260m000) zu einer Lieferantenforderung

zusammenfassen. Weitere Informationen finden Sie im Abschnitt "Anforderungen für Lieferantenforderungen zusammenfassen" unter *Generieren von [Lieferantenforderungen](#page-27-0) (S. [28\)](#page-27-0)*.

Die eigentliche Lieferantenforderung können Sie mithilfe der Option **Lieferantenforderung generieren** im Programm Anforderungen für Lieferantenforderungen (tscmm1114m000) oder aus dem Kopf der Kundenforderung im Programm Kundenforderungspositionen (tscmm1600m000) generieren.

Wenn die Lieferantenforderung aus dem Programm Anforderungen für Lieferantenforderungen (tscmm1114m000) gestartet wird, kann sie nur für die markierten Positionen ausgeführt werden.

Wenn sie aus dem Programm Kundenforderungspositionen (tscmm1600m000) gestartet wird, werden alle Positionen der Forderung geprüft und alle Positionen, die auf **Zu generieren** gesetzt wurden, werden verarbeitet, wenn alle Bedingungen zum Generieren einer Lieferantenforderung für die entsprechende Position erfüllt sind.

Nachdem die Forderung generiert wurde, wird das Feld **Lieferantenforderung generieren** auf **Generiert** gesetzt. Sie können die Daten im Programm Anforderungen für Lieferantenforderungen (tscmm1114m000) nicht mehr ändern, nachdem die Lieferantenforderung generiert wurde. Wenn Sie die Lieferantenforderung löschen, wird das Feld "Lieferantenforderung generieren" erneut auf "Zu generieren" gesetzt und LN lässt eine Änderung der Daten im Programm Anforderungen für Lieferantenforderungen (tscmm1114m000) zu.